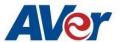

# Release Notes

CB-310

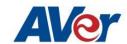

## Release Update - June 10, 2020

Firmware Version: 3.3.3031.0

#### **Related Software**

Display management: v1.3.1029.30

#### What's new

New main page for user to select each mode & app conveniently.

• Supports capture function in remote controller.

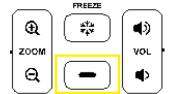

- Setup wizard can be operated by remote controller.
- Put the RS232 control tool in setting page

### **Improvements**

- Support different Resolutions & Text Sizes display. (Display management)
- Options for user to select functions in install-shield (Display management no install card reader driver for default)
- Improve USB driving compatibility issue.
- Improve output source picture definition of color & brightness.
- Improve Screen-share Miracast connecting stability.
- Keep & Save the hotspot status (on/off) in the system.

## **Bug Fixes**

- Boot-up source selection is invalid with HDMI/VGA input source. [32871]
- RS232 commands sometimes may get failed if user ever un-plug power cable. [32144]
- (Random) Sidebar menu was disappeared while pressing freeze button. [32510]
- (Random) Source switch app got crashed while selecting VGA or HDMI source. [32551]
- (Random) Wrong image displays after re-plugging VGA or HDMI source. [32461]

#### **Known Issues:**

- In split screen mode, if you do the Miracast in one of the ScreenShare app, another one cannot be used via any casting protocol. [H0B2-364]
  - This is our current casting library design because Miracast need stop some background casting server in order to get the stable connecting.

- YouTube video play causes a live streaming error when user disconnects screen sharing from iPad (connecting device) abnormally.
  - We are working on the fix.
  - Workaround: Disconnect and reconnect from connecting device to restart screen sharing.
- Screen share does not support Apple's app-specific protocols such as Keynote.
  - This is by design of screen share app.
- When screen share user security is enabled, users can't discover the panel name while Airplay and Chromecast protocols are used for screen sharing.
  - We are working on the fix.
  - The workaround is to set your casting device and the panel to the same time zone.
- Can't download Netflix app from Google play store.
  - We are working on the fix.
  - Workaround: Users can download the app from Netflix official help center. https://help.netflix.com/en/node/12983
- Can't find SD card or USB files from other apps. For example, Whiteboard app.
  - Workaround: open and access via ES file manager folder to select the USB files in each app.
- Have two files in ES file manage app when the SD card or USB storage are plugged-in panel.
  - Workaround: Please select the folder /storage/xxxxxx to open your files. (The example is as below.)

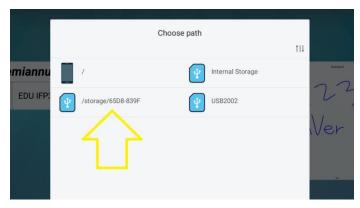

- YouTube video Chrome casting fails when CB-310 and connecting device are not in the same time zone.
  - This is by Google casting design which Google check the time zone in the server before playing YouTube video.